## MQTT User Guide Addendum - Mosquitto MQTT

(Updated 7-Nov-2022)

Firmware in MQTT gateways has been updated to provide support for generic non-AWS MQTT brokers such as Mosquitto MQTT. The only visible changes in the web UI are on the Thing ID page. Check boxes have been added in addition to input for username and password. The MQ-73 is illustrated here, but the same change and instructions that follow will apply to any Babel Buster IoT with MQTT.

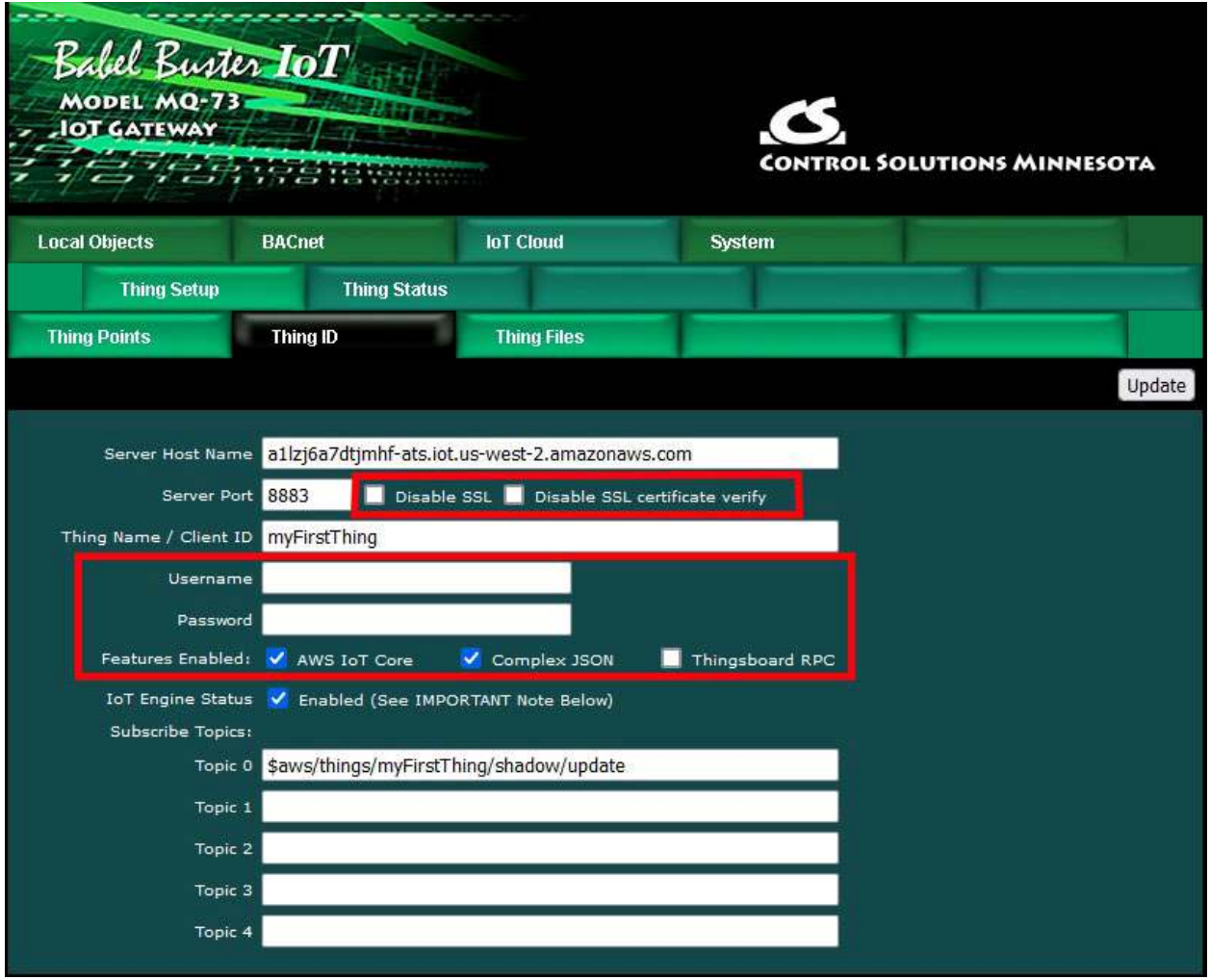

If you will be using AWS IoT for your MQTT broker, simply *check AWS IoT Core and Complex JSON* as highlighted above, leave username and password *blank*, and disregard the rest of this addendum. Nothing about AWS IoT support has changed. Refer to the respective user guide for your gateway.

To install Mosquitto MQTT if you have not done so already, follow instructions at http://www.stevesinternet-guide.com/mosquitto-broker/.

The configuration file for Mosquitto is found in /etc/mosquitto/mosquito.conf and the minimum configuration would look like the example below.

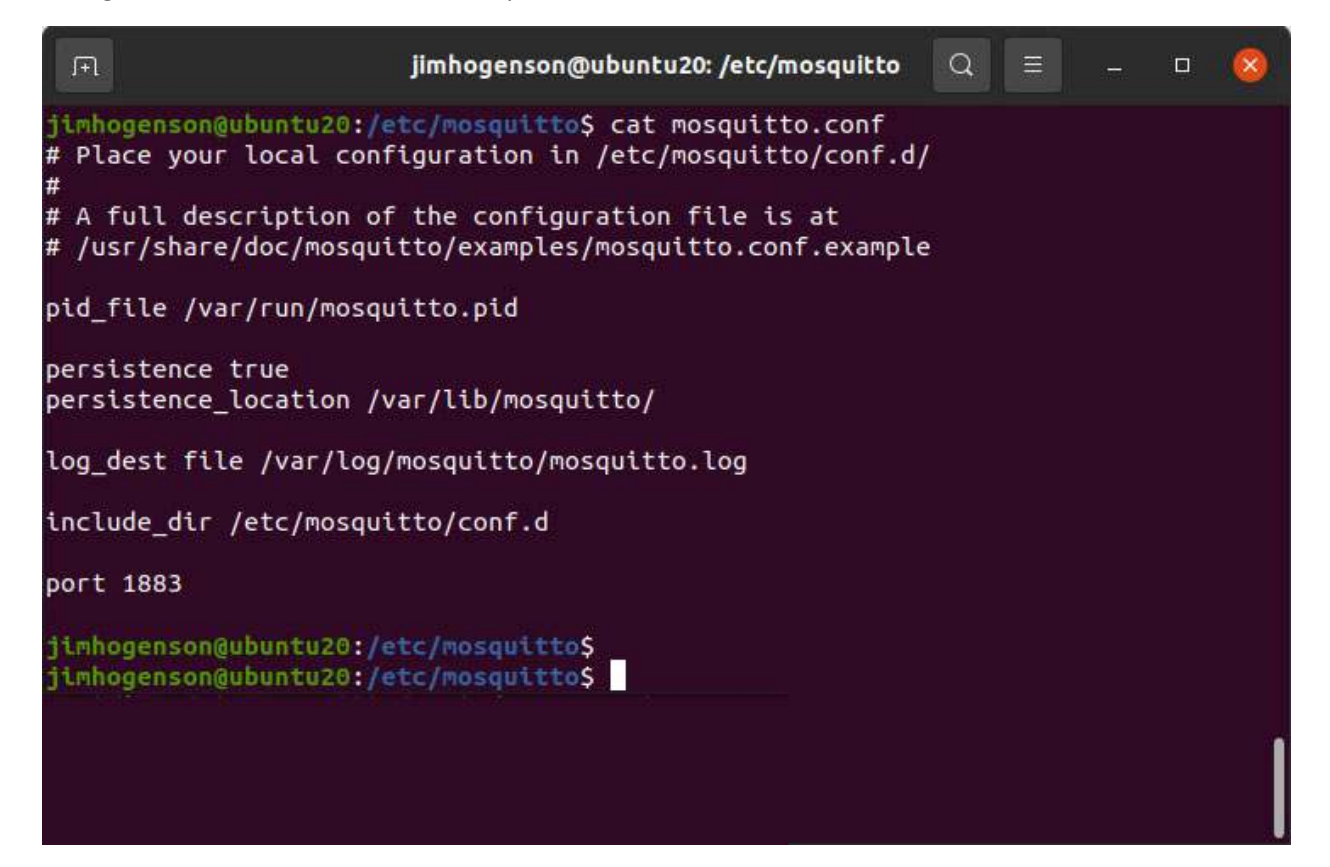

Using a bare minimum configuration with no SSL and no username/password, the Thing ID page would look like the following screen shot.

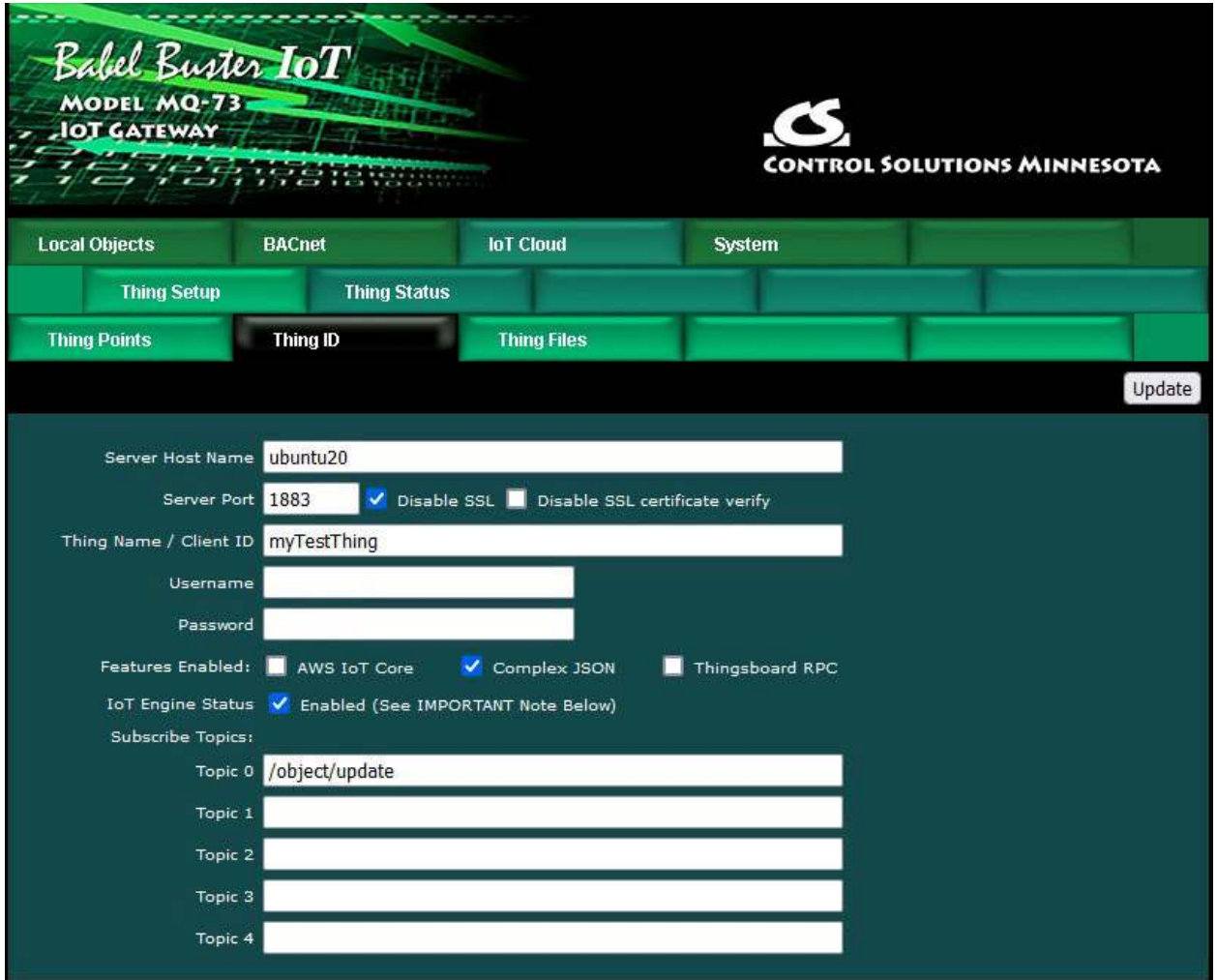

Note that 'ubuntu20' as host name has been added to the local DNS server. DNS lookup of 'ubuntu20' returns the IP address of the local Mosquitto MQTT server. The IP address of the local DNS server has also been entered as primary DNS on the Network page in this gateway.

You can also enter the local server's IP address directly as illustrated below if preferred.

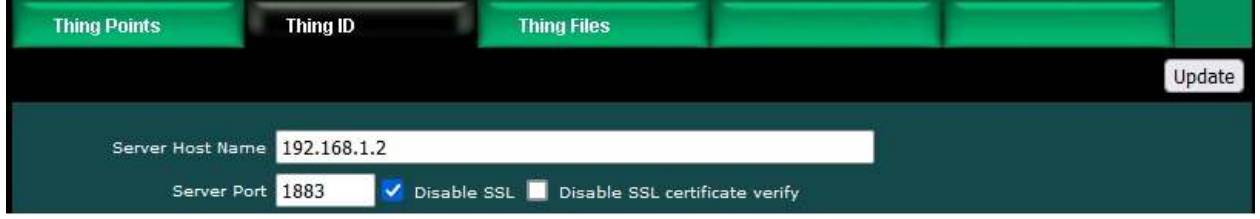

Adding both SSL certificates and username/password requirements is illustrated in the mosquitto.conf file pictured below.

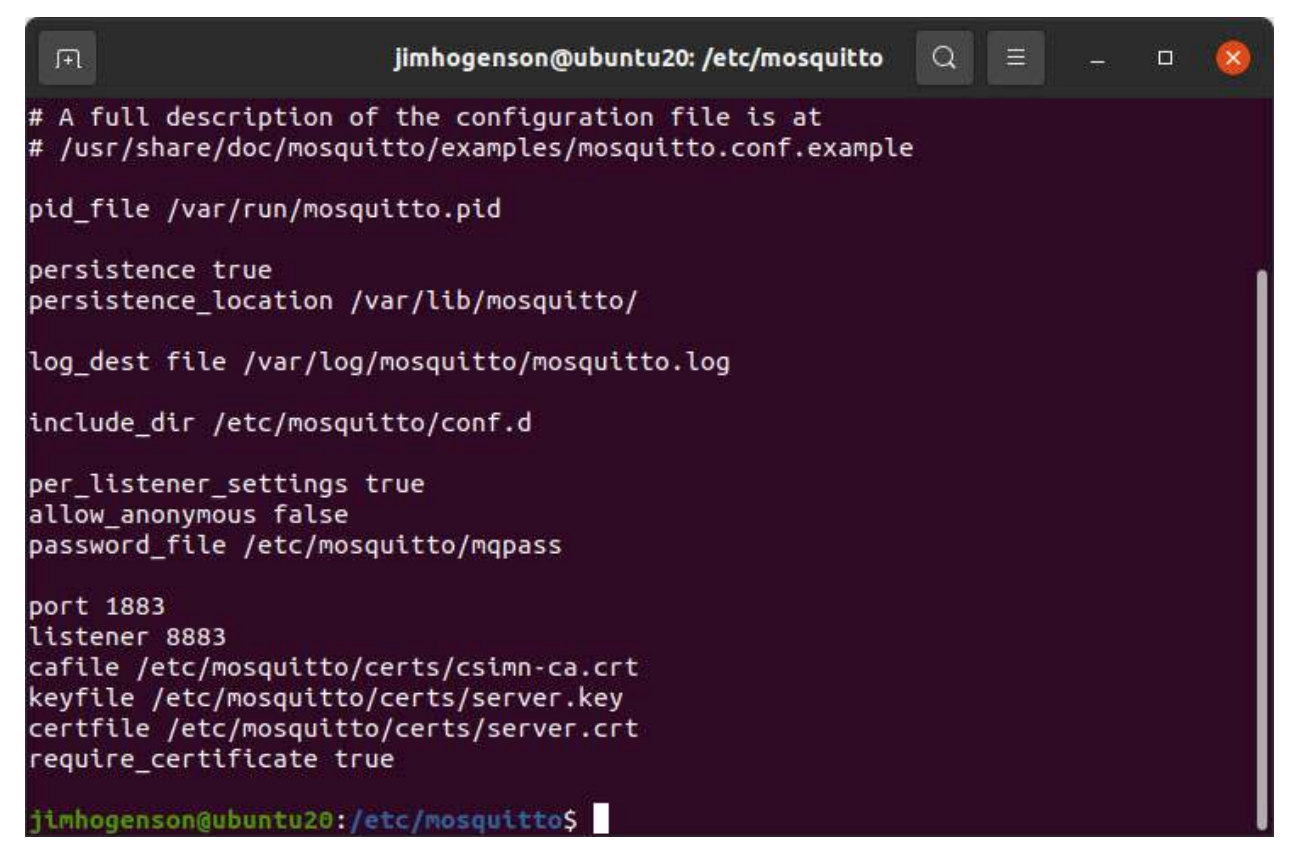

Follow instructions for mosquitto passwd (under Documentation at mosquitto.org) for creating the password file and adding usernames to it.

To create your own SSL certificates for both the Mosquitto server and the client (Babel Buster IoT), follow instructions at http://mosquitto.org/man/mosquitto-tls-7.html and see also https://asciinema.org/a/201826.

Certificates for use with Mosquitto are uploaded and installed in the same manner as for AWS. An example of the Thing Files page is illustrated below.

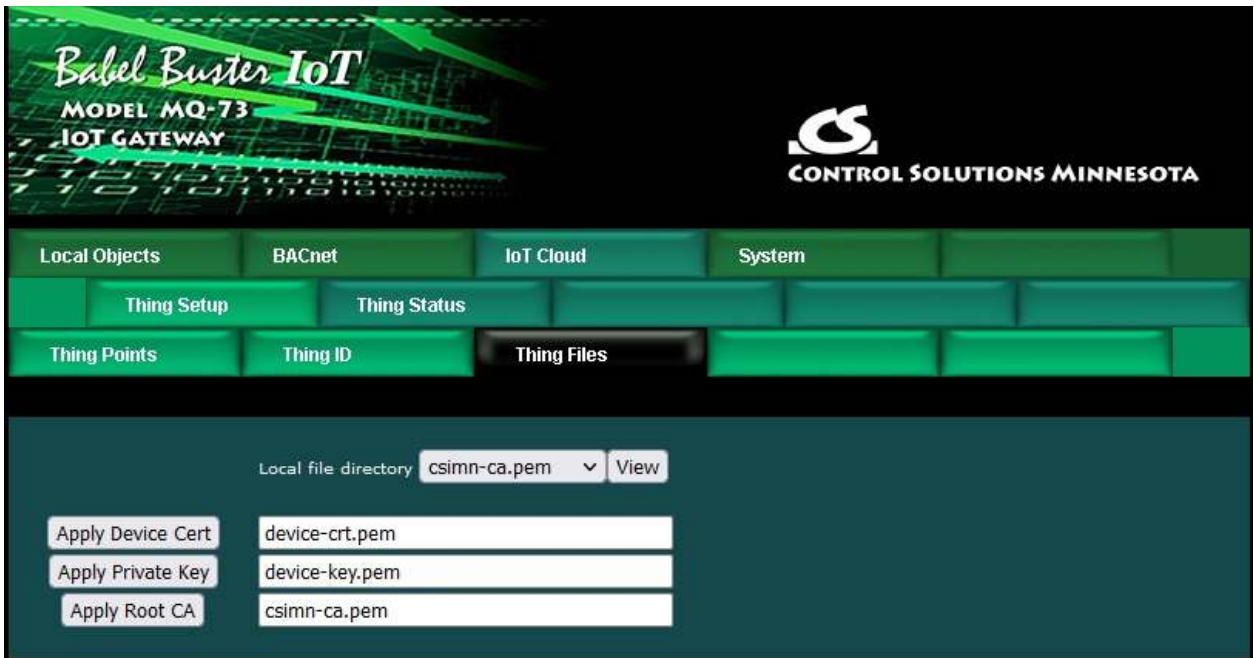

The Thing ID page when SSL and username/password are configured in Mosquitto would appear as in the screen shot below.

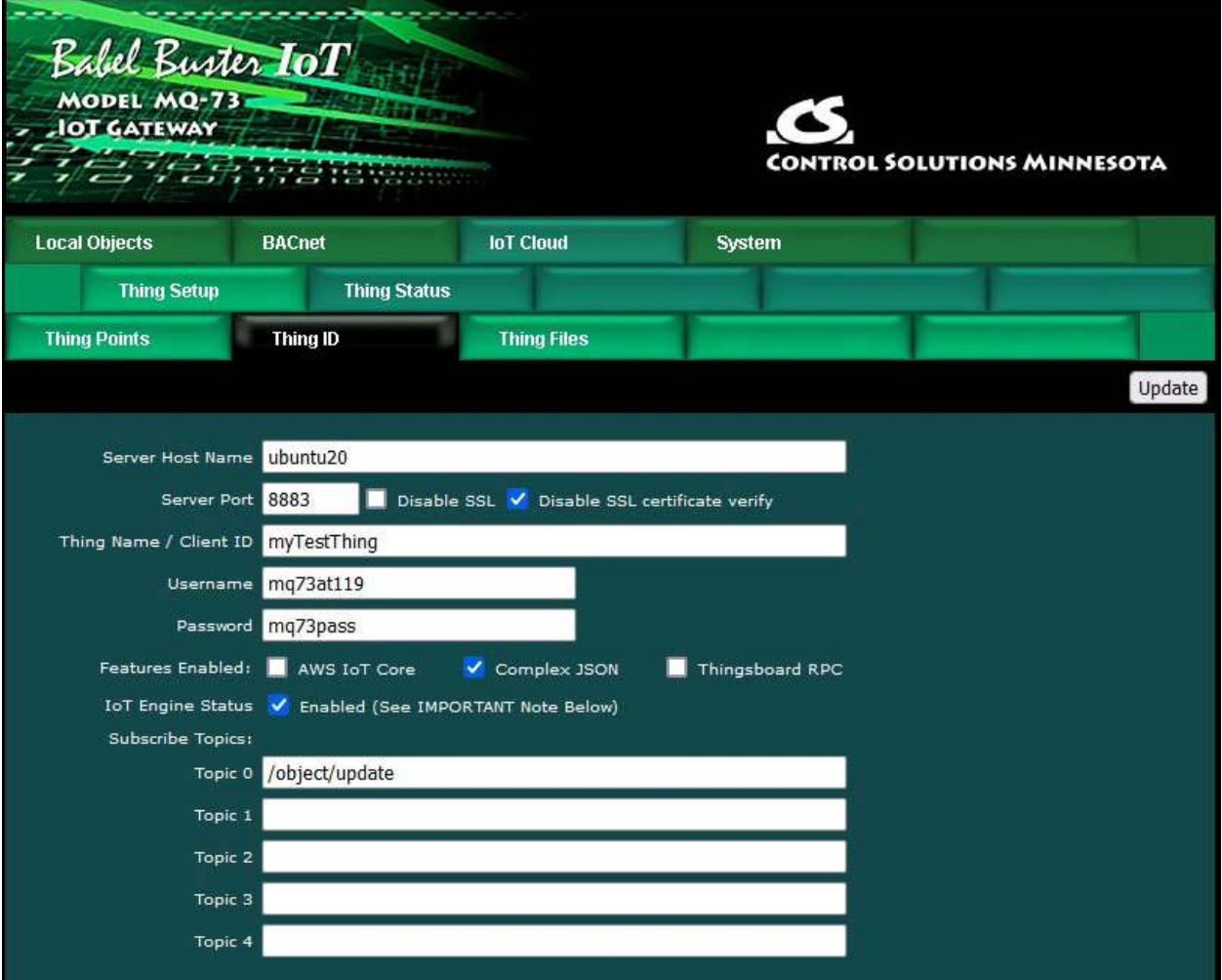

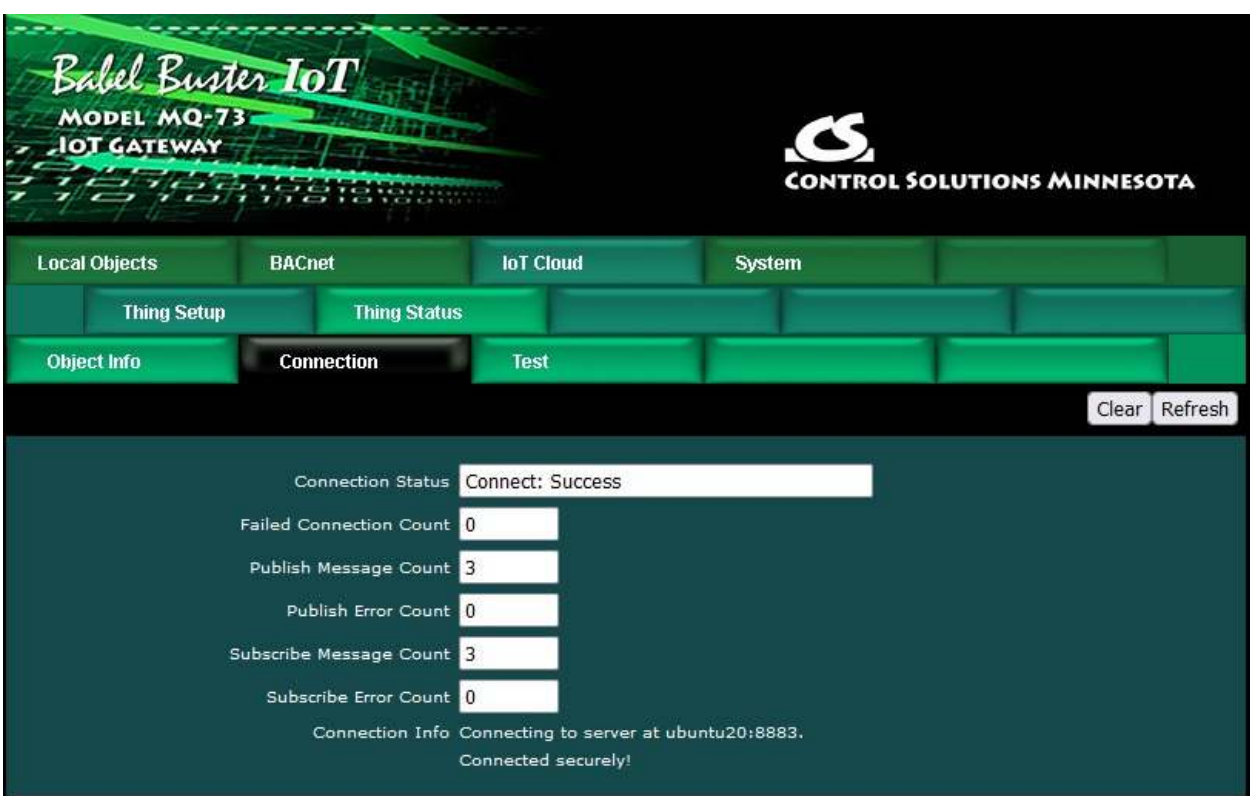

Upon successful connection, you should see the "success" indication as pictured below.

The same set of Thing Points, along with the same publish and subscribe rules, as used for AWS will work the same with Mosquitto MQTT or any other MQTT broker.

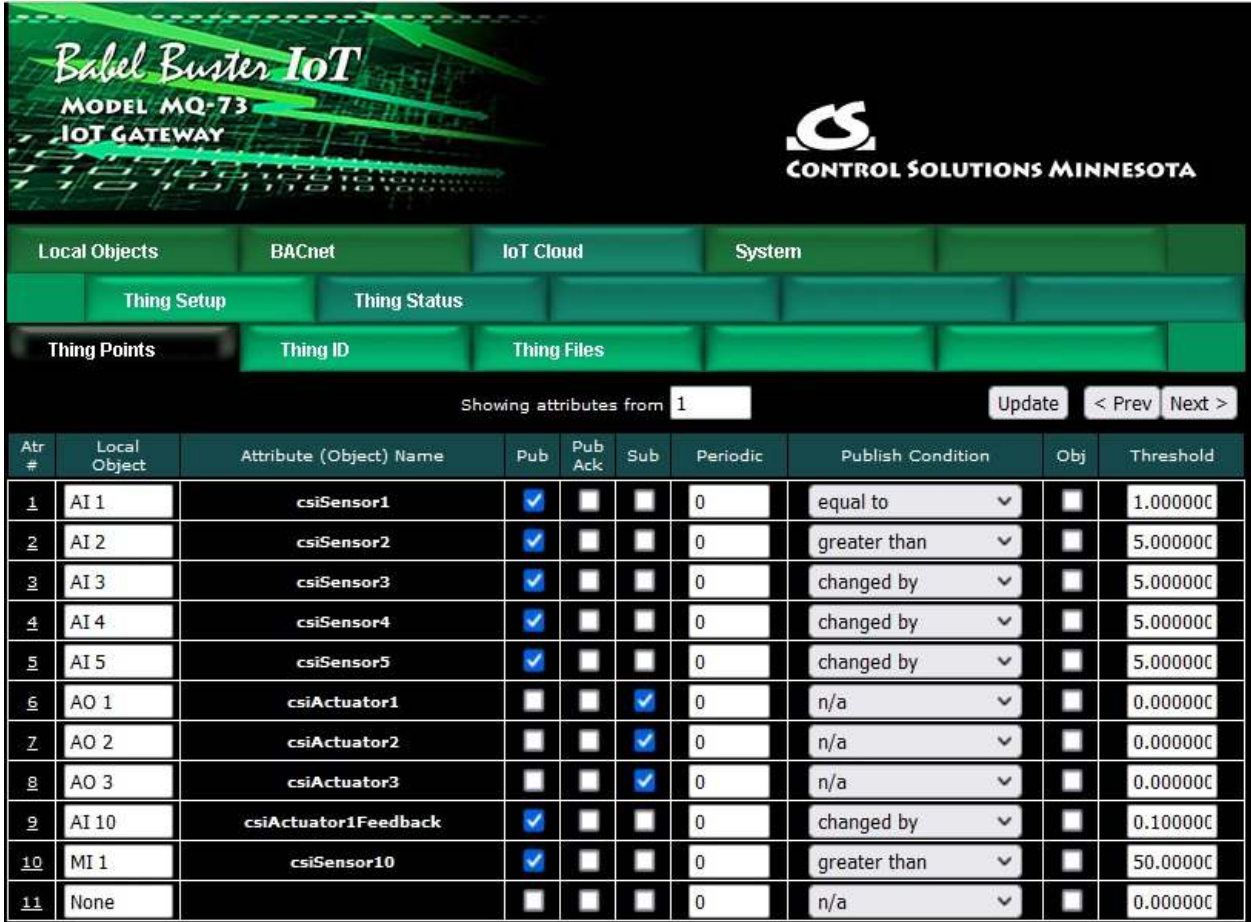

The following screen shot shows using the mosquitto sub utility to subsrcribe to the default topic for testing the Babel Buster IoT publish to that topic. The mosquitto sub is among the utilities installed when you install Mosquitto on your Linux server. Refer to mosquitto.org Documentation for further instructions on using mosquitto sub.

jimhogenson@ubuntu20: ~  $\alpha$ П =  $\Box$ /object/update { "state": { "desired": { "csiActuator1": 777 } } } /object/update { "state": { "desired": { "csiActuator1": 777 } } } ^Cjimhogenson@ubuntu20:-\$ mosquitto sub -h localhost -p 1883 -t '/object/update' -v --username ubuntu --pw ub20pass /object/update { "state": { "desired": { "csiActuator1": 777 } }<br>/object/update { "state": { "desired": { "csiActuator1": 777 } } ^Cjimhogenson@ubuntu20:~\$ mosquitto sub -h localhost -p 1883 -t '/default' -v -username ubuntu -- pw ub20pass /default { "state": { "reported": { "csiSensor1": 0.00, "csiSensor2": 11.00000, "csiSensor3": 0.00, "csiSensor4": 0.00, "csiSensor5": 0.00, "csiSensor10": "IoT sensor state 1", "LocalTime": "2022-10-13T09:17:53-05:00" } } } /default { "state": { "reported": { "csiSensor1": 0.00, "csiSensor2": 6.000000,<br>/default { "state": { "reported": { "csiSensor1": 0.00, "csiSensor2": 6.000000,<br>"csiSensor3": 0.00, "csiSensor4": 0.00, "csiSensor5": 0.00, "c sensor state 1", "LocalTime": "2022-10-17T09:33:10-05:00" } } } /default { "state": { "reported": { "csiSensor1": 0.00, "csiSensor2": 2.000000, 'csiSensor3": 0.00, "csiSensor4": 0.00, "csiSensor5": 0.00, "csiSensor10": "IoT sensor state 1", "LocalTime": "2022-10-17T09:41:55-05:00" } } } /default { "state": { "reported": { "csiSensor1": 0.00, "csiSensor2": 9.000000, 'csiSensor3": 0.00, "csiSensor4": 0.00, "csiSensor5": 0.00, "csiSensor10": "IoT sensor state 1", "LocalTime": "2022-10-17T09:42:03-05:00" } } } /default { "state": { "reported": { "csiSensor1": 0.00, "csiSensor2": 0.00, "csi<br>Sensor3": 0.00, "csiSensor4": 0.00, "csiSensor5": 0.00, "csiSensor10": "IoT sens or state 1", "LocalTime": "2022-10-17T09:42:17-05:00" } } }

The following screen shot shows an example of publishing from the test client to Babel Buster IoT using the mosquitto pub utility. This example was created prior to adding username/password to this instance of the broker.

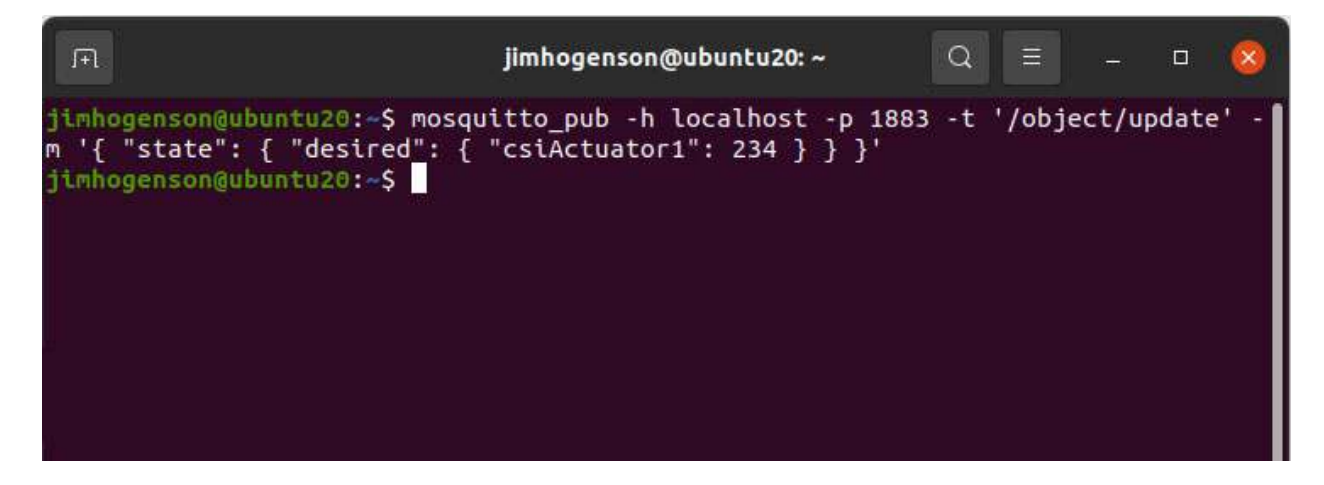

The JSON expected by AWS IoT Core is a complex object structure. You have the option of keeping this complex structure, or using "simple" JSON. Some applications may require just simple JSON. To switch to simple JSON, just un-select Complex JSON on the Thing ID page as illustrated below.

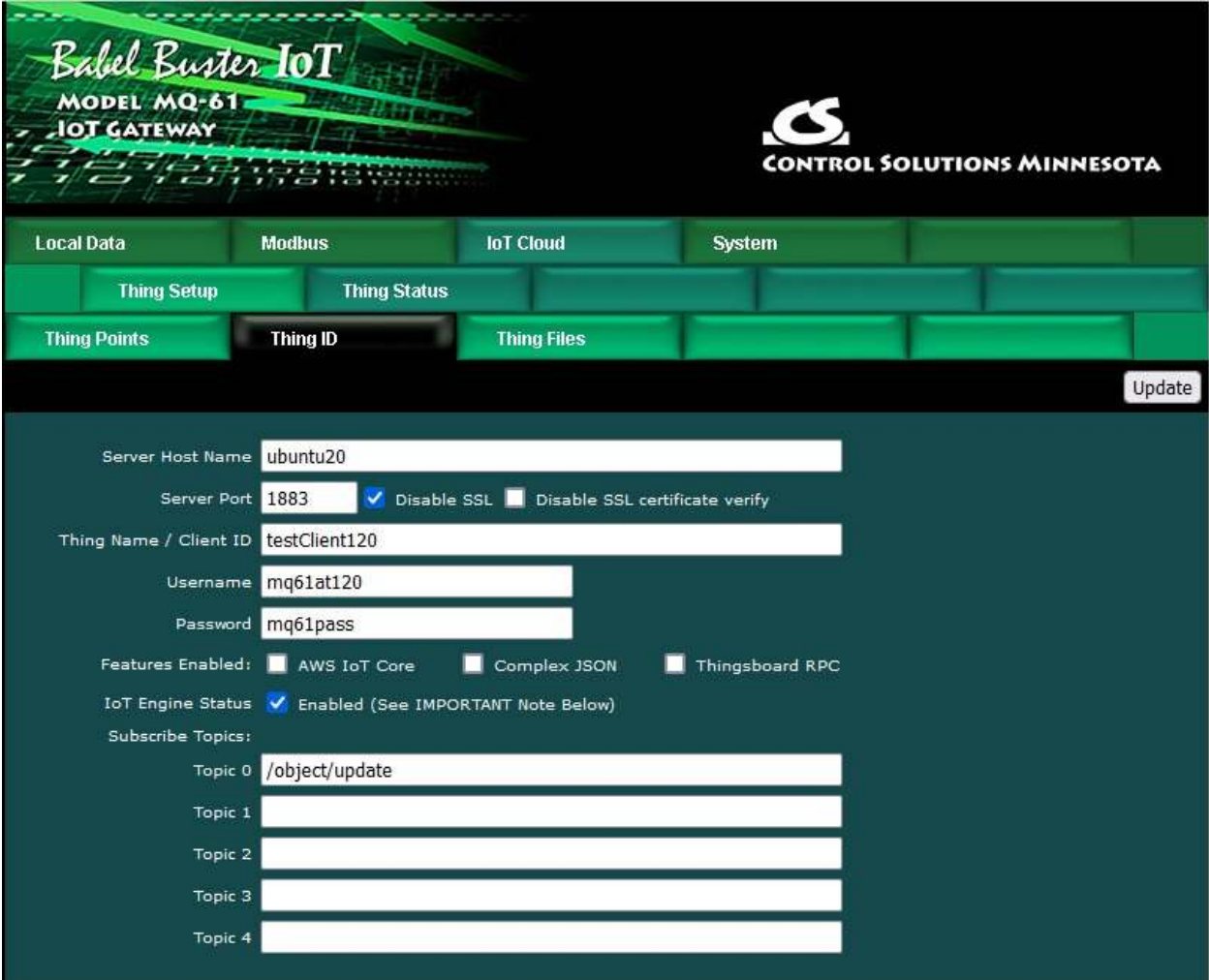

The screen shot below shows publishing "simple" JSON to the broker which in turn will forward this message to the MQ device. Compare this to the mosquitto\_pub example above.

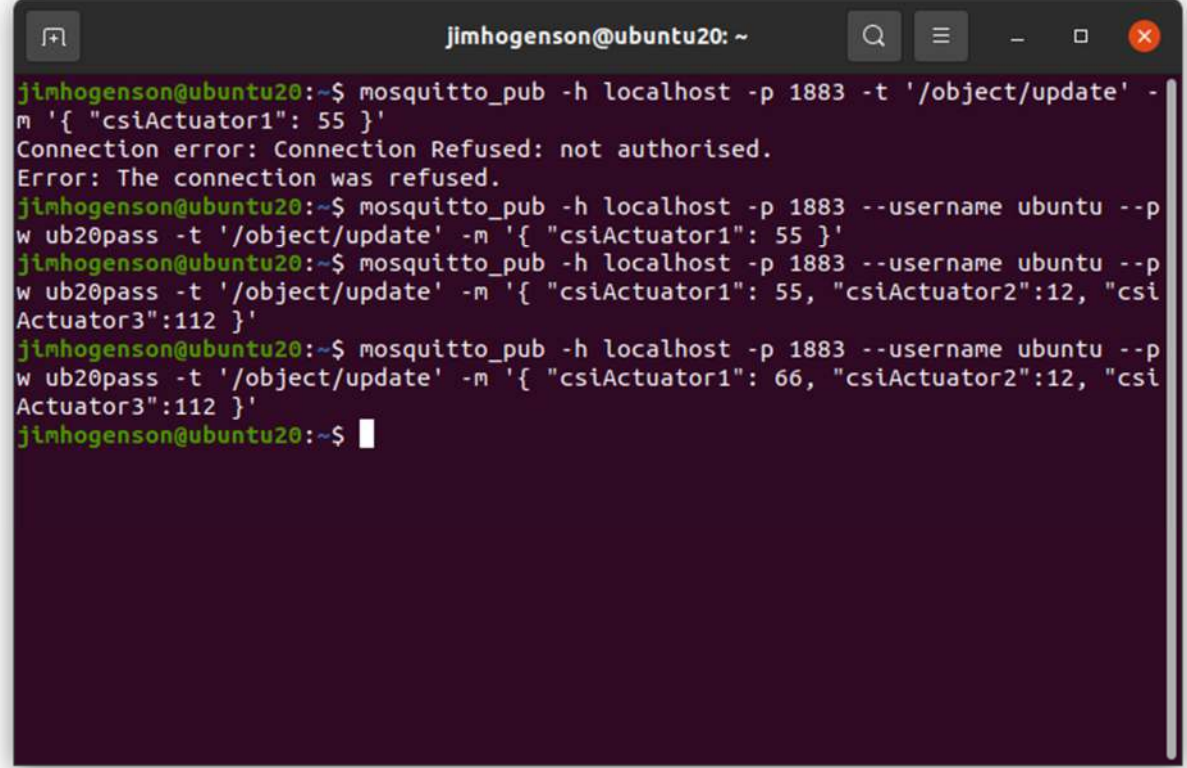